# **Optum Public Sector San Diego Fee for Service Medi-Cal and TERM Provider Network Credentialing instructions**

Joining one or both of the networks requires participation on [Council for Affordable Quality Healthcare](https://www.caqh.org/)  [\(CAQH\)](https://www.caqh.org/) . There is no cost to you and the information and documentation you provide in their ProView database will be used to facilitate our credentialing process.

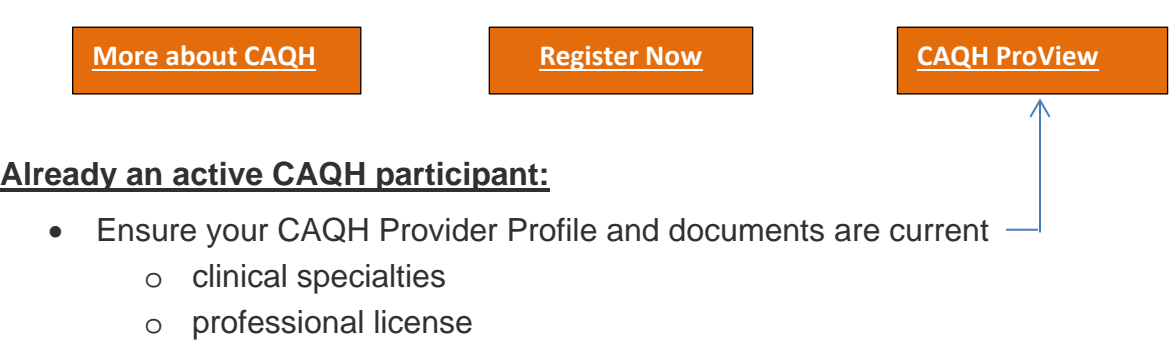

- o DEA (*if applicable*)
- o Malpractice Insurance/Professional Liability Insurance (PLI)
- Grant Optum access to review your documents : Optum Public Sector Agency ID# **1354**
- Complete the appropriate clinical application(s) for the Network(s) you are applying too.
	- o For instructions on which applications to complete and next steps please see the [Frequently Asked Questions \(FAQ\)](https://www.optumsandiego.com/content/dam/san-diego/documents/ffsproviders/applications/1_Instructions_and_FAQs_Credentialing_and_Contracting.pdf) document on our provider website at [www.optumsandiego.com](http://www.optumsandiego.com/)

## **Not an active CAQH participant:**

- Register [with CAQH](https://proview.caqh.org/PR/Registration/Help)
- Once you have registered you will receive a CAQH ID# and be granted access to the site where you will complete the **CAQH Provider Profile**.
- Complete your CAQH Provider Profile and upload your current documents:
	- o clinical specialties
	- o professional license
	- o DEA (*if applicable*)
	- o Malpractice Insurance/Professional Liability Insurance (PLI)
- Grant Optum access to review your documents : Optum Public Sector Agency ID# **1354**
- Complete the appropriate clinical application(s) for the Network(s) you are applying too.
	- o For instructions on which applications to complete and next steps please see the **[Frequently Asked Questions \(FAQ\)](https://www.optumsandiego.com/content/dam/san-diego/documents/ffsproviders/applications/1_Instructions_and_FAQs_Credentialing_and_Contracting.pdf)** document on our provider website at [www.optumsandiego.com](http://www.optumsandiego.com/)

### **CAQH Registration Assistance:** <https://proview.caqh.org/PO/Registration/Help>

• Please contact the CAQH Help Desk via live char or by calling 888-600-9802. Live Chat can be accessed by logging into your account and clicking the chat icon at the top of the pages.

### Chat hours are:

• Monday – Friday:  $8:30$  AM –  $5:30$  PM (EST)

#### Phone hours are:

• Monday – Friday: 8 AM – 6 PM (EST)